## **E3 FLASHER Fast Dual Boot Manual**

Please check if your PS3 is able to do a fast dual boot (check if the motherboard have the same layout of the picture at the bottom of the document) and E3 flasher is installed correctly before to proceed with the dual boot operations.

Please note: Don't change E3 OFW/CFW switch while the PS3 is working. You need to set it when PS3 is powered off.

If your PS3 mainboard have the same layout of the diagram at the bottom then it means it support the fast dual boot. If so then you can operate in following way:

- 1. Set E3 switch to OFW, then turn on your ps3 and upgrade the E3 flasher firmware to the latest version in order to have the fast dual boot support.
- 2. Upgrade the console to Original Firmware 4.00, copy e3\_downgrade.bin into the TF card and install it on E3 FLASHER, then backup your PS3 NOR dump and check the validity with our E3 Dump Checker software.
- 3. Once you have a working NOR backup, set E3 flasher to "one key downgrade MODE", as shown below, and press the START button. The 8 LEDs will light progressively until the process is complete, at that point the LEDs will alternatively blink to indicate the operation is done, so you can shut down your PS3.

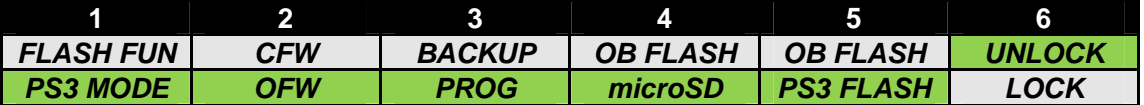

- 4. Change the OFW switch to CFW on E3 (upper position).
- 5. Turn on the PS3, it will be shown a message asking to insert a Joypad with a USB cable, now you need to unplug PS3 power cable to shut down your PS3 from the rear.
- 6. Turn on the PS3 and operate to downgrade using the previous documented procedure (please check the E3 flasher downgrade manual), this way you will be able to downgrade to 3.55CFW.
- 7. Turn on the PS3, it should now run CFW3.55 system, then set E3 switches as following, and press START and wait until the process is complete.

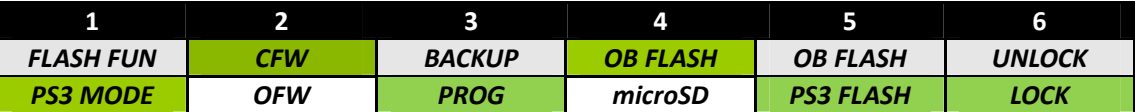

8. Shut down both PS3 and the E3 eSata station from power buttons, pull out the hard disk drive and label it as A3.55; Plug in a new hard disk and label it as B4.00, then switch E3 CFW to OFW and turn on the PS3.

9. Upgrade your PS3 to OFW4.00, once the upgrade to 4.00 is completed please set E3 into "one key downgrade MODE" (as shown below) and press START button.

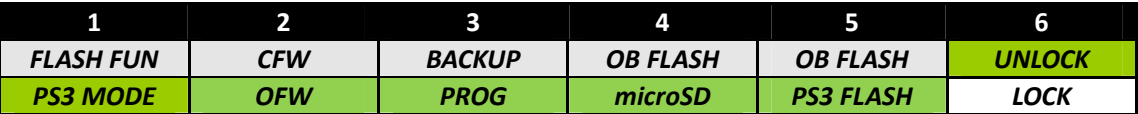

- 10. Once the progress is completed, the 8 LED will blink alternatively, now you can use the fast dual boot.
	- a) Turn off your PS3 by unplugging the power cable, switch E3 to CFW and install A3.55 hard disk; Your PS3 will operate on CFW3.55 system.
	- b) Turn off your PS3 by unplugging the power cable, switch E3 to OFW, and install B4.00 hard disk; Your PS3 will operate on OFW4.00 system.
- 11. Repeat A and B to get a fast dual boot, switching between the two systems; Please note, don't mix hard disk and E3 settings, otherwise you need repeat the steps from 1st to 10th.

One key fast dual boot operation need a wire to be cut on mainboard, check the following diagram for the details:

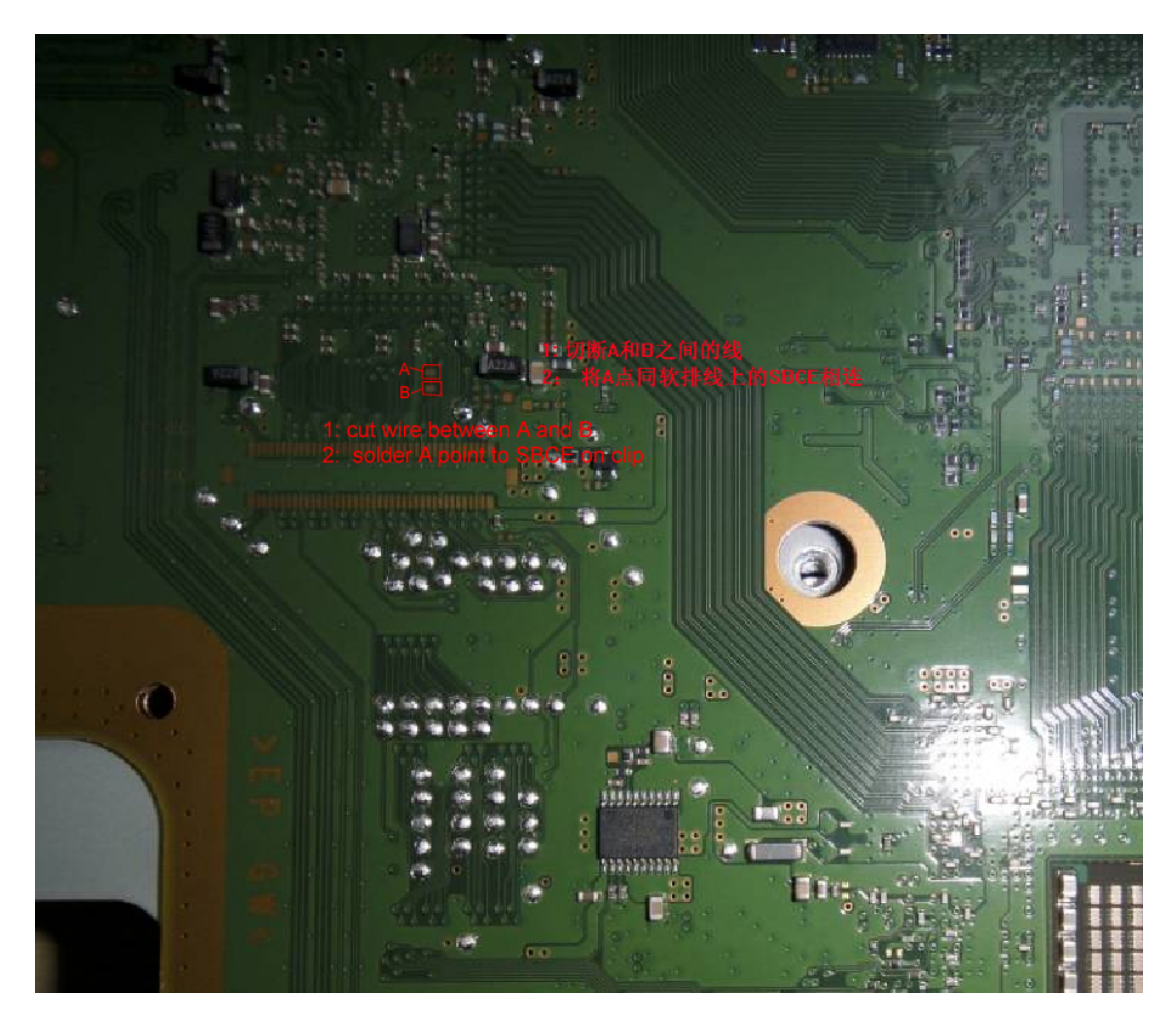